## Run Duplimate MkVI / BridgeSorter MkIV by cable

The Duplimate MkVI and BridgeSorter MkIV are wireless. You can use an external ethernet adapter and an additional ethernet software if you for some reason want to connect the machine to your usual network (router) by cable instead of WiFi. You are advised to contact support before ordering hard- and software.

## 1. Hardware

You will need:

- 1) A router with an empty RJ45 jack
- 2) Ethernet cable between router and your machine

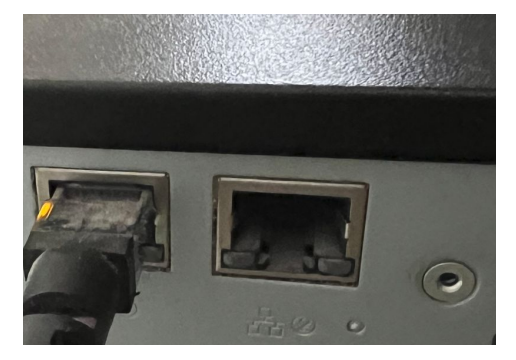

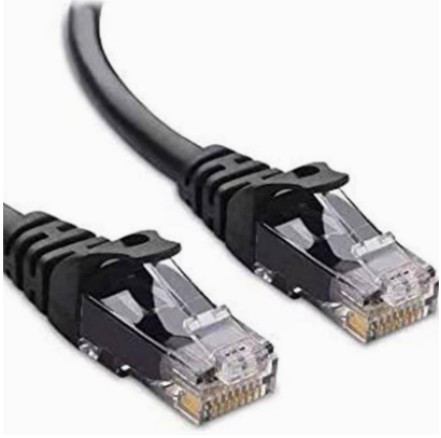

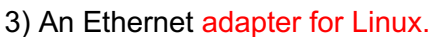

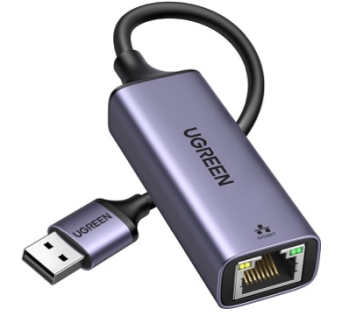

A type of adapter that is guaranteed to work is available in the Jannersten Supermarket. [AN: AFE](https://www.bridge-shop.com/index.php/product/adapter/) (There is no guarantee that our software will work with other adapters – but it should work with any adapter that supports Linux.)

## 2. Software

You will need special software to run your machine by cable via the ethernet shown above. The software pack is available in the Jannersten Supermarket, [AN: AFES.](https://www.bridge-shop.com/index.php/product/adapter-software/)

## 3. Installation

- 1. Set machine to [factory default WiFi \(hotspot\)](https://duplimapp.com/Help/html/wifi.html)
- 2. [Update](https://duplimapp.com/Help/html/update.html) the machine's software with the AFES software
- 3. Power off the machine.
- 4. Insert the ethernet adapter (AN. AFE) into the USB port on the back of your machine.
- 5. Connect the ethernet cable to the adapter and an empty RJ45 jack in your router.
- 6. Power on the machine.
- 7. Start Duplimapp on a computer connected to your network (the router that you plugged into).